### **Checking Authorization Status in HealthLINK**

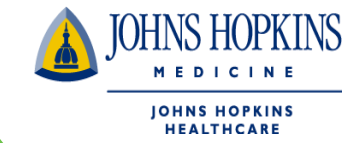

1. You can check for authorization status on your HealthLINK Home page by choosing the "Referrals & Authorizations ".

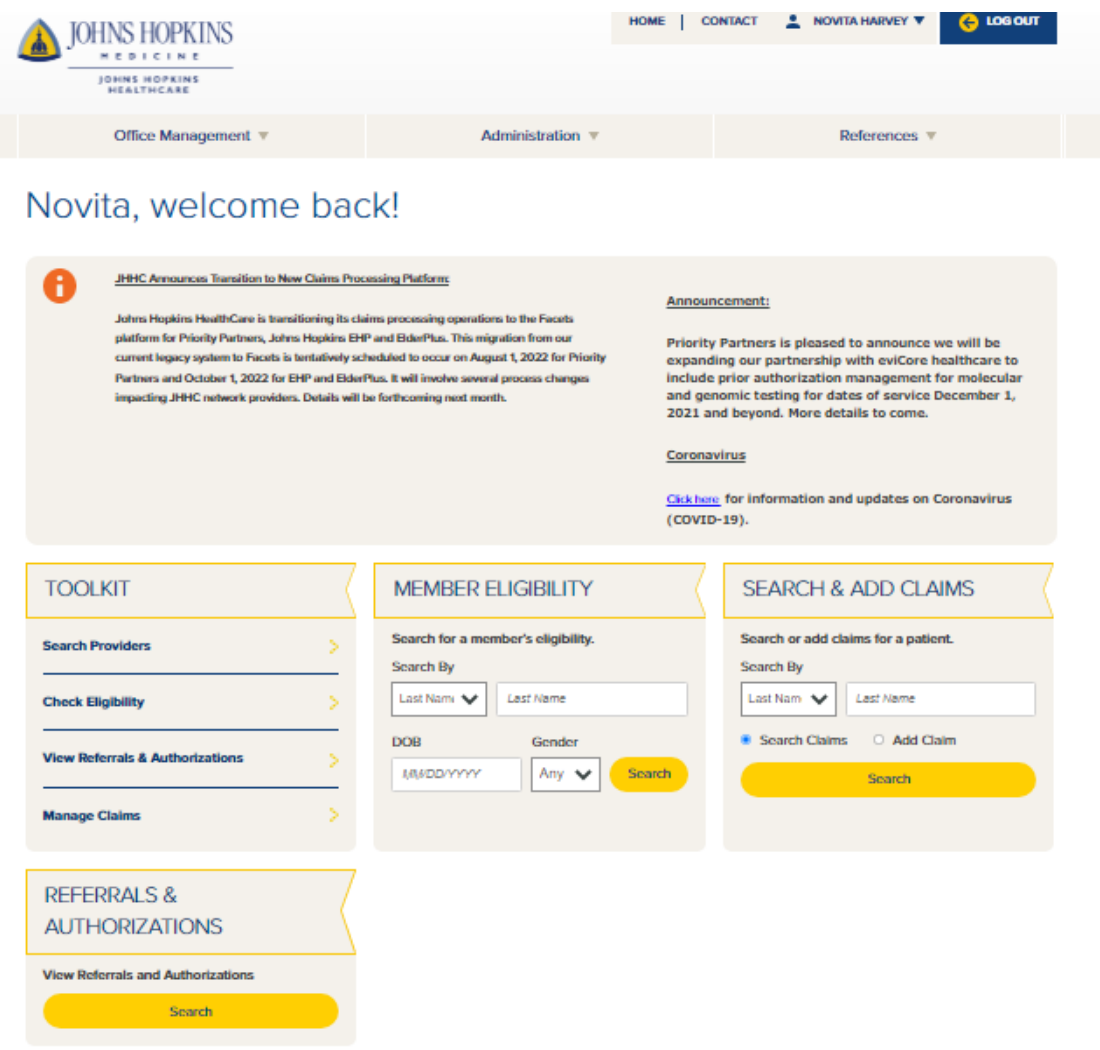

# **Checking Authorization Status in HealthLINK**

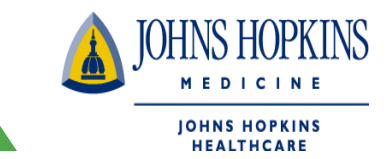

2. You can also check for authorization status by going to the Office Management tab and click on the Referrals & Authorization button

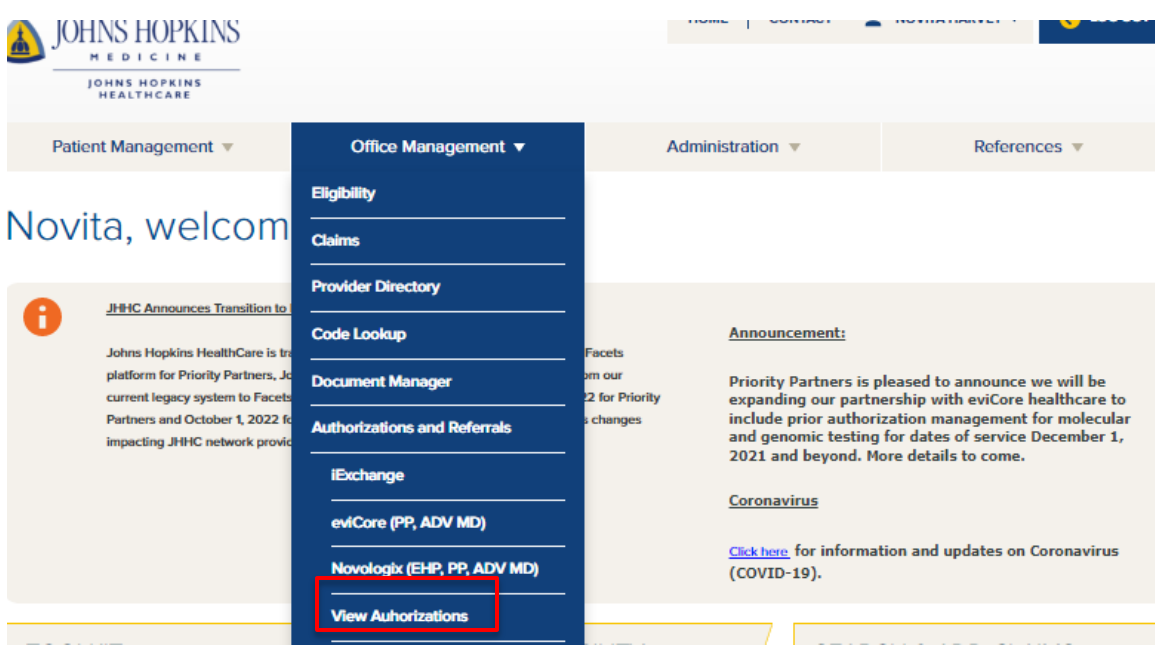

### **Checking Authorization Status in JOHNS HOPKINS MEDICINE HealthLINK IOHNS HOPKINS HEALTHCARE**

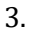

**Referral & Authorizations** 

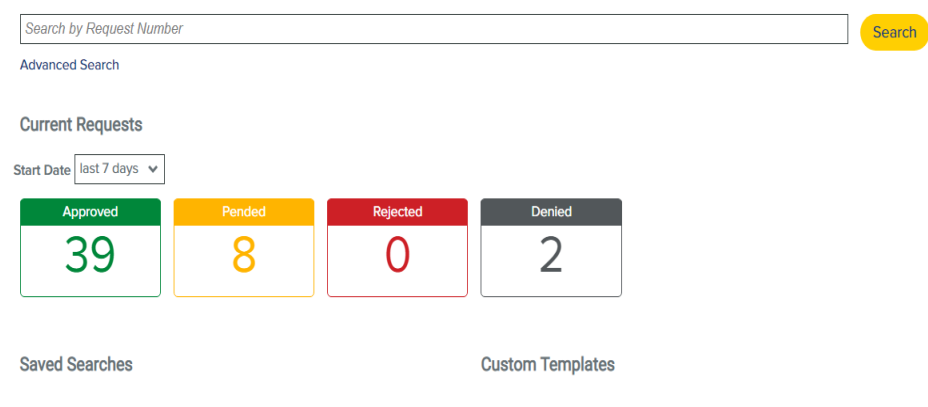

User can search by ;

- Using the status
- The start date

Or by using the "Advanced Search" button. Using this button, will allow user to enter more specific information about the member, provider and/or date of service

#### **Search Requests**

Submission of a referral to Johns Hopkins HealthCare LLC through HealthLINK does not confirm authorization for services, payment, or a confirmation of pre-<br>authorization request. All pre-authorization requests must be subm our system is updated every 24 hours; therefore any information, "as of" dates, effective dates, eligibility dates, and start & end dates populated from your search are only as accurate as the last system update. If you ha can be narrowed by selecting any of the boxes. Patients **Requesting Provider Servicing Provider**  $|a|$ Select a patient  $\alpha$  $|a|$ **Request Number** Date Range □ 06/29/2022 05/29/2022  $\blacksquare$ **Requested Service Status** Denied Outpatient Specialist Approved Home Care Admission Pended Rejected Transport No Action Required **Search Requests**  $\int$  Load Save

# **Checking Authorization Status in HealthLINK**

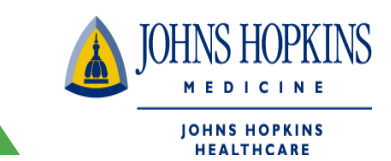

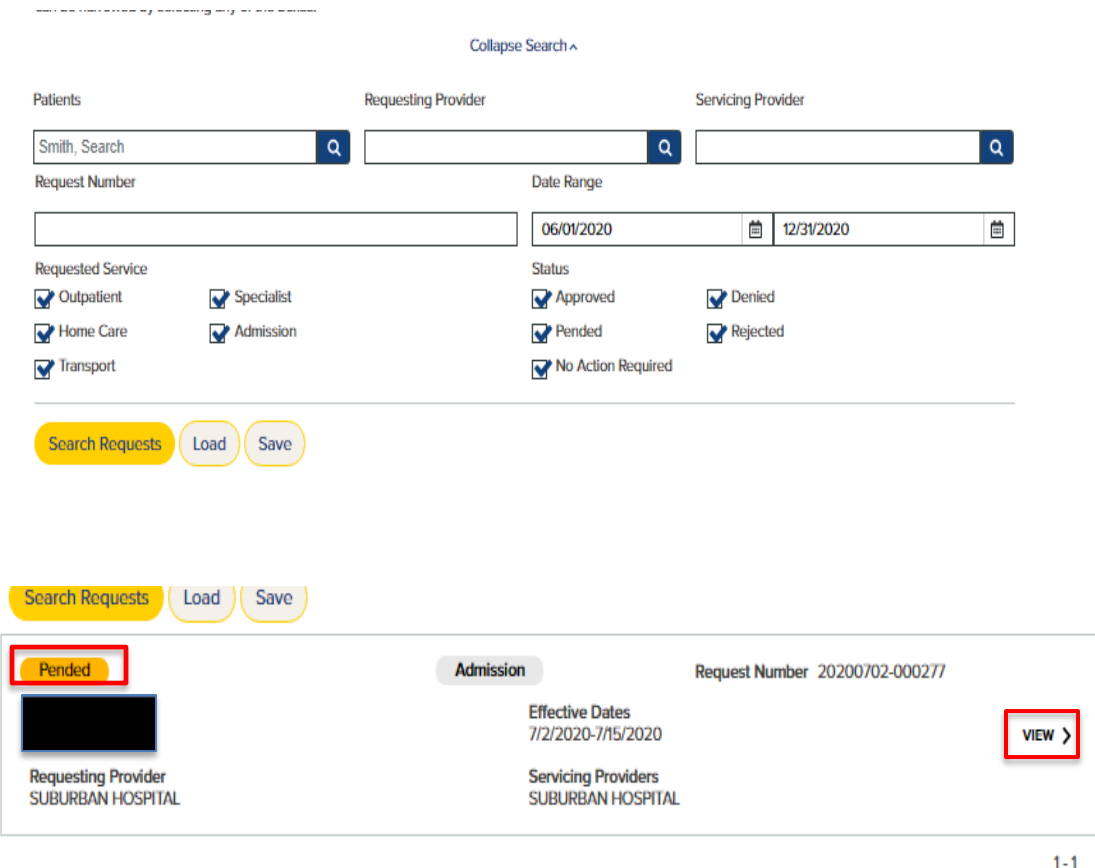

To see the authorization detail, click on the **View** button.